*Once you start processing orders from Smith & Nephew and posting online invoices via Ariba Network, you will see the POs and Invoices information visible in the Ariba Network homepage after you login to your account.*

Ariba Network Ħ Company Settings v Nicol M $\star$ **<< Help Center** Upgrade from standard account **Learn More HOME INBOX OUTBOX** CATALOGS **REPORTS** Search External Document v CSV Documents v Create  $\star$ **MESSAGES** I need help accessing a sourcing event  $\mathcal{C}$ ad. Does Ariba offer live webinar Refresh Trends training? **Outstanding Invoices** All Customers Introducing New Supplier Account Names on Ariba Network  $$40K$ My can't I find an event? \$32K Where do I find my Ariba Network ID Purchase Order by Volume (ANID) number?  $$24K$ Mat is an Ariba Network error Purchase Order by Amount (ANERR), and how do I resolve the  $$16K$ issue? Outstanding Invoices FAQ How do I process an order in my **ERK** Ariba Network Standard account? How do I submit an invoice from a  $$0$ Mar 2019 Apr 2019 **May 2019 Jun 2019** Jul 2019 Standard account? ill, Sent **Ill** Rejected **Ill** Approved Why does a pending task on my Enablement Tasks tab not go away? **Orders, Invoices and Payments** Now we're mobile. All Customers + Last 14 days v Feel How do I accept a customer's trading View more [2]  $$1,34K$ Check it out.  $\overline{0}$  $\mathbf{0}$  $\overline{0}$  $\overline{0}$  $\cdots$ Orders to Invoice Orders that Need **Invoices Rejected Invoices Pending** App Store More.. Attention Payment How do I submit an invoice from a Google pla Standard account? **Order Number** Customer **Status** Date 1 Amount Invoiced Action Amount **Tasks** You do not have any Orders and Releases **导** Messages M Documentation **Q** Support

Main Page view: Company Settings / Help Center / Support / Orders, Invoices and Payments, etc.

Note: The Help Center on the right side offers instructions and support for various topics – use the search bar to find what you need or the Support button to specify your problem and contact SAP Ariba support directly.

## $\sum_{n=1}^{\infty}$ smith&nephew

In the Orders, Invoices and Payments section you can see orders from all of your customers (or filtered by Smith & Nephew POs only), and you can adjust the range of documents/POs displayed ("Last 200 Documents" option shown below).

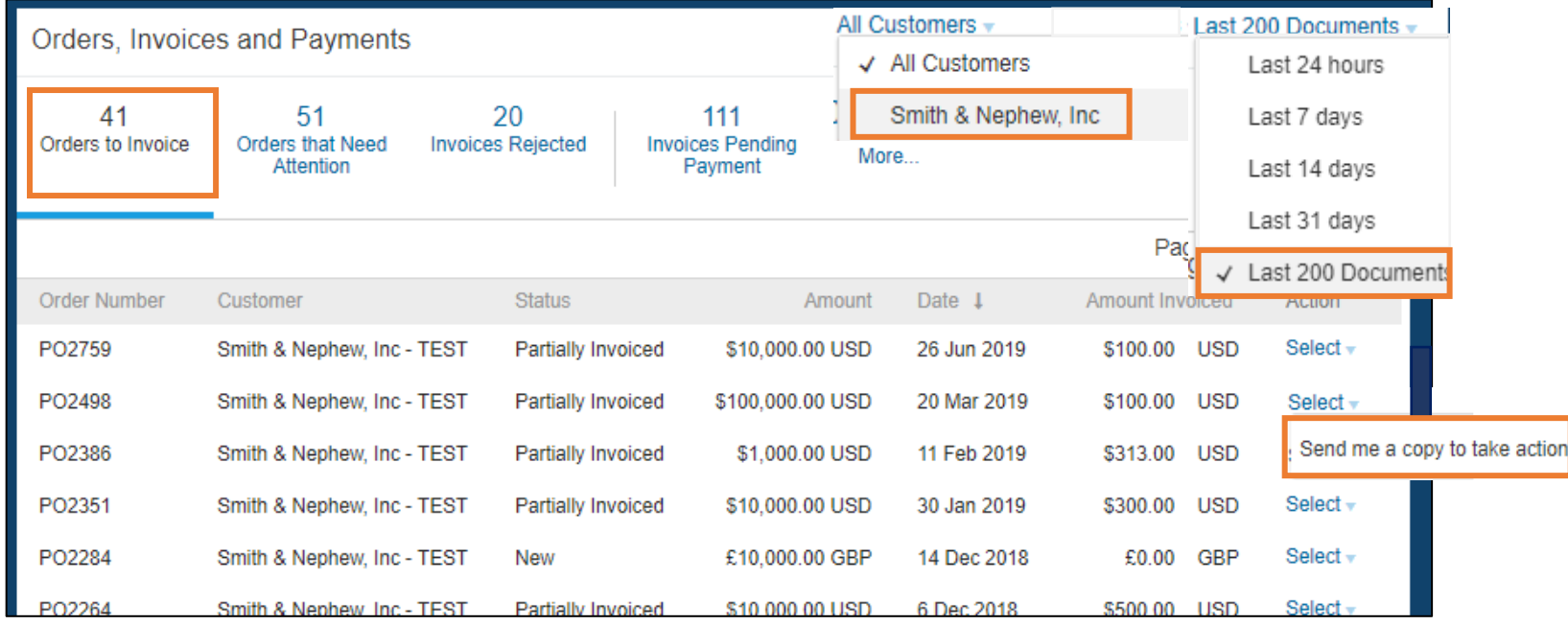

In this view, you can see the Order to Invoice data with Order Number, total Amount and Amount Invoiced columns. If you want to create another invoice for a PO that is only partially invoiced – in Action column click on Select and Send me a copy to take action. Then the system will resend the PO notification email to your specified email address, so that you can again select the option Process Order and create an online invoice for this PO.

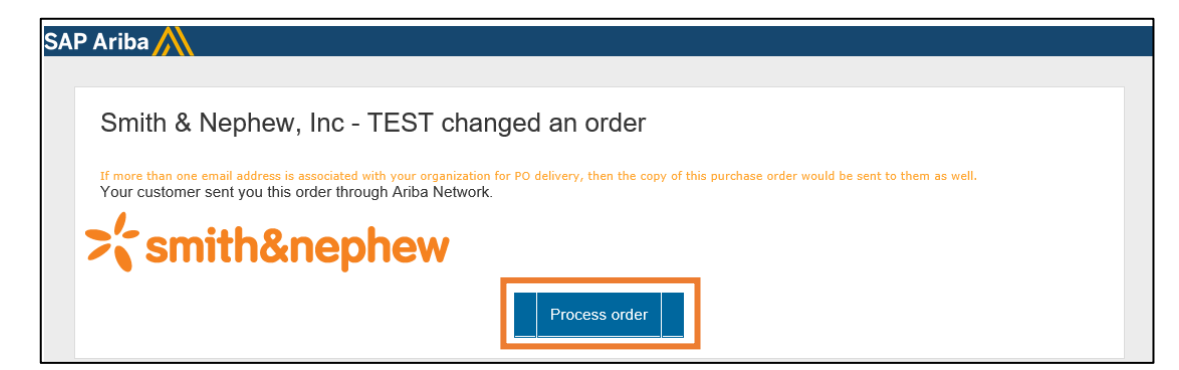

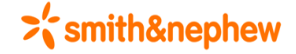

If you click on "More", you will be able to choose a different view from the option provided on the specified tiles:

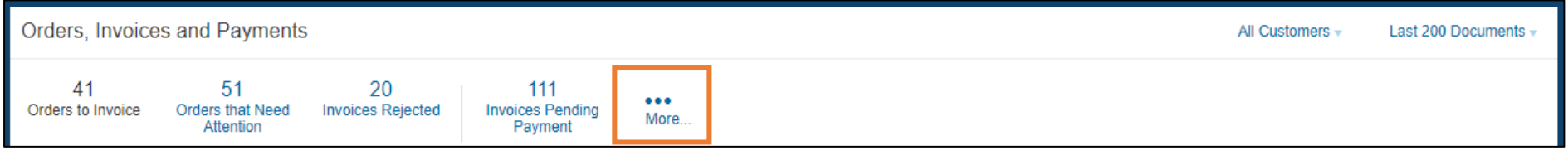

Below are the examples of different tiles to view your Orders and referenced Invoice information.

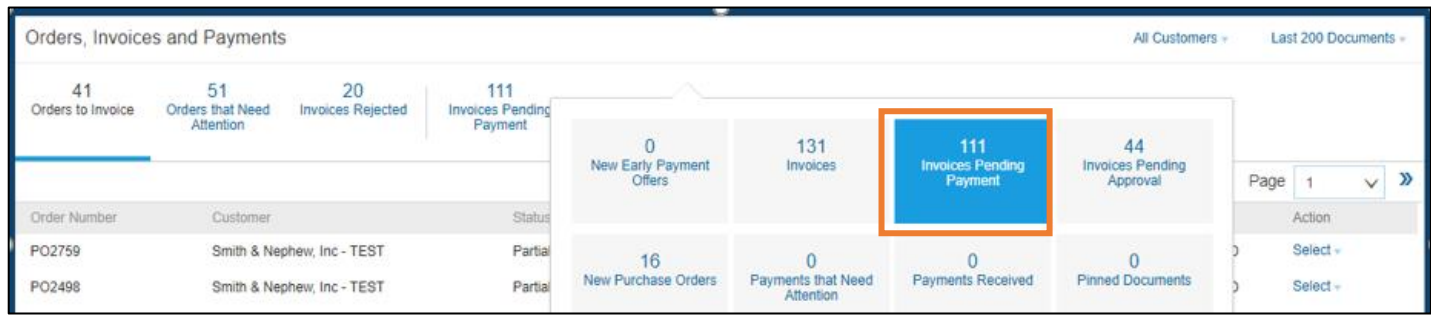

The Invoices Pending Payment tile will show you the status of the payment. The scheduled payment date is calculated by applying the agreed payment terms from the PO to the Invoice 'Approved' date visible in the Invoices Pending Payment section.

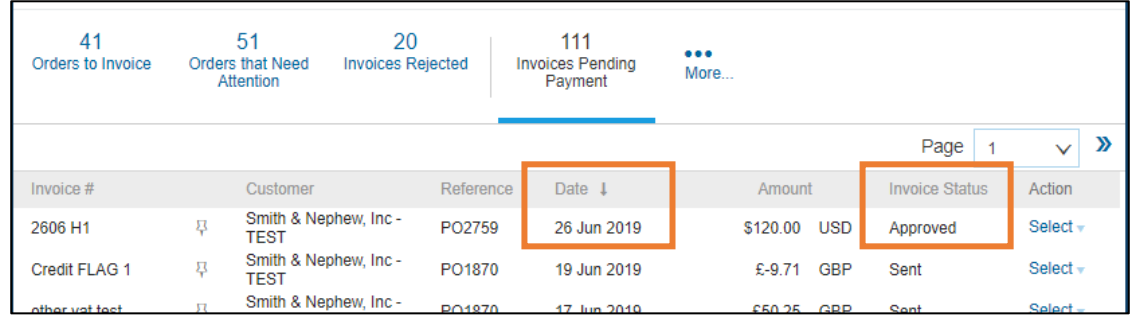

**Note:** If you have difficulties or issues with processing Smith & Nephew purchase orders and creating online invoices – you can reach out to our Smith & Nephew Supplier Enablement Team for support: [Enablement.Ariba@smith-nephew.com](mailto:Enablement.Ariba@smith-nephew.com)